**CSS Lecture 2**

...00010p. 01000100010010

Code Girls 2020-21

#### o Coffee 1. Coffee o Tea  $2.$  Tea o Coca Cola 3. Coca Cola  $\blacksquare$  Coffee I. Coffee

- II. Tea  $-$  Tea
- Coca Cola III. Coca Cola
- Ordered lists (<ol>) the list items are marked with numbers or letters
- Unordered lists (<ul>) the list items are marked with bullets
- CSS allows us to:
	- Set different list item markers for ordered lists
	- Set different list item markers for unordered lists
	- Set an image as the list item marker
	- Add background colors to lists and list items

#### **Lists**

#### Remember from HTML:

# **Different List Item Markers**

• The list-style-type property specifies the type of list item marker.

```
ul.a flist-style-type: circle;
\mathcal{L}ul.b {
  list-style-type: square;
ol.c {
  list-style-type: upper-roman;
\mathcal{E}ol.dlist-style-type: lower-alpha;
}
```
Example of unordered lists:

- o Coffee
- o Tea
- o Coca Cola
- $\blacksquare$  Coffee
- $Tea$
- Coca Cola

Example of ordered lists:

- I Coffee II Tea **III** Coca Cola
- a. Coffee b Tea c. Coca Cola

# **Image as List Item Markers**

● The list-style-image property specifies an image as the list item marker.

```
ul {
  list-style-image: url('sqpurple.gif');
P
```

```
Coffee
 Tea
Coca Cola
```
# **Position The List Item Markers**

- The list-style-position property specifies the position of the list-item markers (bullet points).
	- "list-style-position: outside;"
	- "list-style-position: inside;"
- Coffee A brewed drink ٠ prepared from roasted coffee beans...
- Tea ٠
- Coca-cola ٠

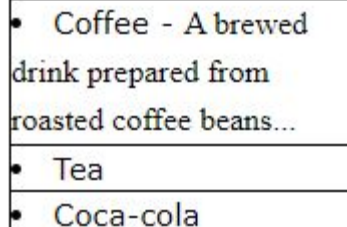

# **Remove Default Settings**

- The list-style-type:none property removes the markers/bullets
- To remove the default margin and padding, use margin:0 and padding:0

```
ul {
 list-style-type: none;
 margin 0;
 padding: 0;
}
```
Default list:

- Coffee
- $\bullet$  Tea
- Coca Cola

Remove bullets, margin and padding:

Coffee Tea Coca Cola

#### **Table Border**

● Use the border property to specify tables in CSS

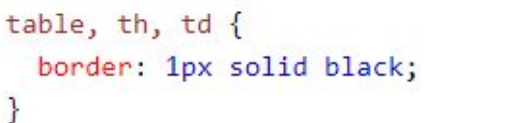

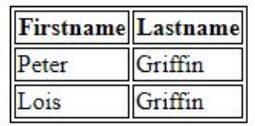

- This example has a double border because both the table and the <th> and <td> elements have separate borders
- Use width: 100% if you want the table to span the entire width of the screen

```
table<sub>1</sub>width: 100%;
}
```
#### **Table Size**

● The border-collapse property: whether the table borders should be collapsed into a single border

```
table \{border-collapse: collapse;
}
```
● If you only want a border around the table, only specify the border property for <table>

```
table<sub>6</sub>border: 1px solid black;
}
```
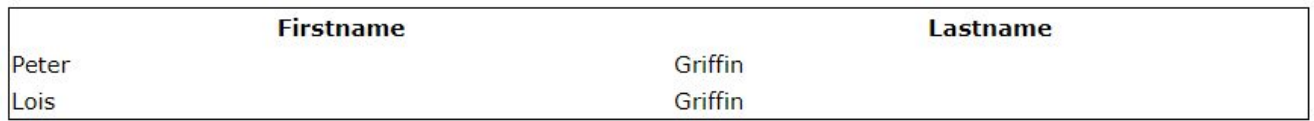

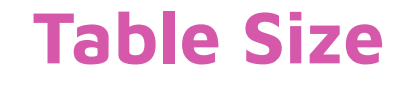

- width and height properties
	- Use pixels or a percentage

```
table<sub>1</sub>width 100%;
}
th<sub>1</sub>height: 70px;
}
```
# **Table Alignment**

- Text-align for horizontal alignment (left, right, or center)
	- By default:
		- The content of <th> elements are center-aligned
		- The content of <td> elements are left-aligned
- Vertical-align for vertical alignment (top, bottom, middle)
	- By default, the vertical alignment of the content in a table is middle

# **Table Style**

**First Name** 

Peter

Lois

Joe

- We can use the padding property to add padding
- Border-bottom property to add horizontal div

**Last Name** 

Griffin

Griffin

Swanson

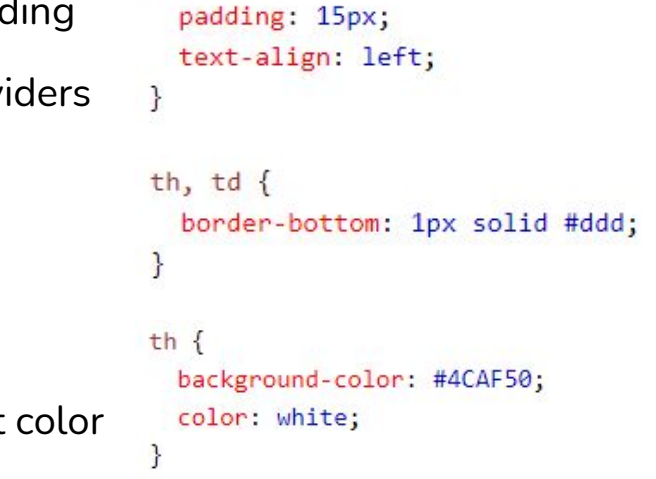

th,  $td$  {

- You can also change the background and text
- You can create tables that change colors when you hover over them and striped tables

#### **Responsive Table**

- It will display a horizontal scroll bar if the screen is not large enough to display the whole table
- Add a container element (like <div>) with overflow-x:auto around the <table> element to make it responsive

```
<div style="overflow-x:auto;">
                                          First
                                                 Last
                                                         Points Points Points Points Points Points Points Po
                                          Name Name
<table>
                                          Jill
                                                 Smith
                                                         50
                                                                50
                                                                        50
                                                                               50
                                                                                      50
                                                                                             50
                                                                                                     50
                                                                                                            50
... table content ...
</table>
                                          Eve
                                                 Jackson 94
                                                                94
                                                                        94
                                                                               94
                                                                                      94
                                                                                             94
                                                                                                     94
                                                                                                            94
                                                Johnson 67
                                          Adam
                                                                67
                                                                        67
                                                                               67
                                                                                      67
                                                                                             67
                                                                                                    67
                                                                                                            67
\langle/div\rangle
```